# Machine Learning with scikit-learn Python Programming

Ricco Rakotomalala

[http://eric.univ-lyon2.fr/~ricco/cours/cours\\_programmation\\_python.html](http://eric.univ-lyon2.fr/~ricco/cours/cours_programmation_python.html)

### Scikit-learn?

Scikit-learn is a package for performing machine learning in Python. It incorporates various algorithms for classification, regression, clustering, etc. We use 0.19.0 in this tutorial.

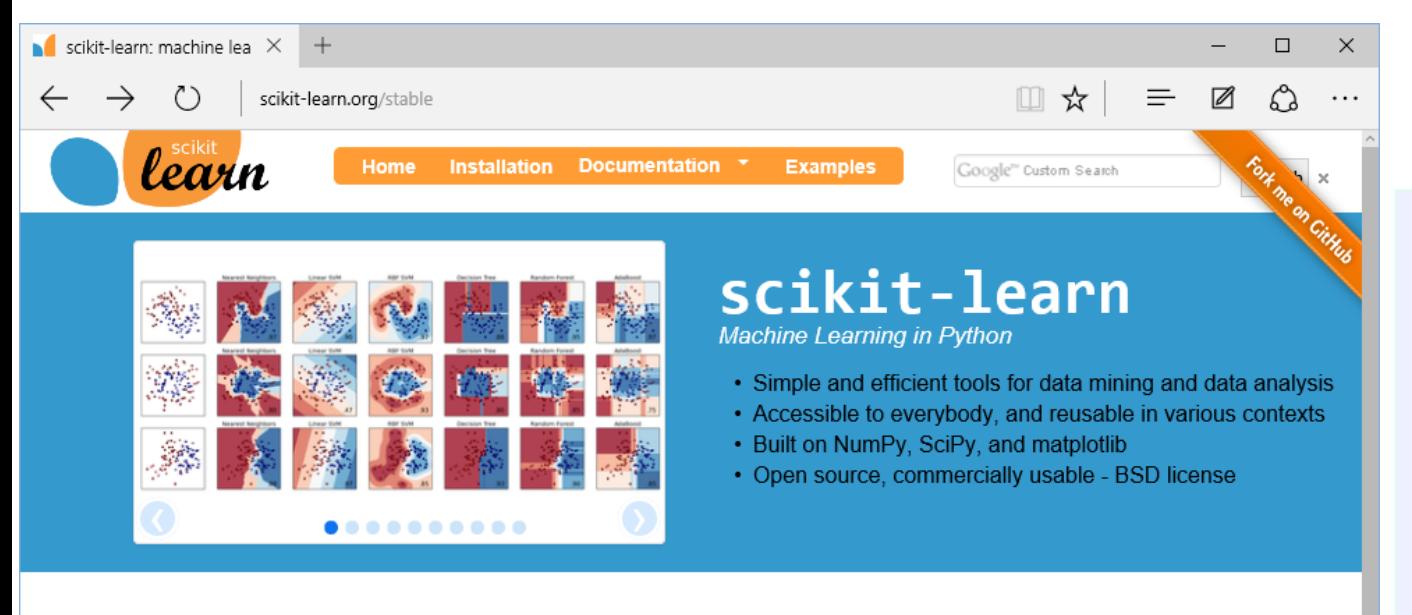

#### **Classification**

Identifying to which category an object belongs to.

Applications: Spam detection, Image recognition. Algorithms: SVM, nearest neighbors,  $-$ Examples random forest, ...

#### **Dimensionality reduction**

Reducing the number of random variables to consider.

Applications: Visualization, Increased efficiency Algorithms: PCA, feature selection, nonnegative matrix factorization.  $-$ Examples

#### **Regression**

**Model selection** 

tuning

metrics.

parameters and models.

Predicting a continuous-valued attribute associated with an object.

Comparing, validating and choosing

Goal: Improved accuracy via parameter

Modules: grid search, cross validation,

- Examples

Applications: Drug response, Stock prices. Algorithms: SVR, ridge regression, Lasso,  $-$ Examples

### **Clustering**

Automatic grouping of similar objects into sets.

Applications: Customer segmentation, Grouping experiment outcomes Algorithms: k-Means, spectral clustering,  $-$ Examples mean-shift, ...

#### **Preprocessing**

Feature extraction and normalization.

Application: Transforming input data such as text for use with machine learning algorithms.

Modules: preprocessing, feature extraction.

- Examples

Machine learning explores the study and construction of algorithms that can learn from and make predictions on data. Such algorithms operate by building a model from example inputs in order to make data-driven predictions or decisions…. Machine learning is closely related to computational statistics; a discipline that aims at the design of algorithms for implementing statistical methods on computers [\(Wikipedia](https://en.wikipedia.org/wiki/Machine_learning)).

We cannot to treat all the features of sckit-learn in one slideshow. We focus on the classification problem here.

- 1. A typical classification process
- 2. Cross-validation evaluation for small dataset
- 3. Scoring process Gains chart
- 4. Search for optimal parameters for algorithms
- 5. Feature selection

### Dataset – PIMA INDIAN DIABETES

 $\Box$  UCI Machine Learning R  $\times$  $\leftarrow$ ረጋ archive.ics.uci.edu/ml/datasets/Pima+Indians+Diab

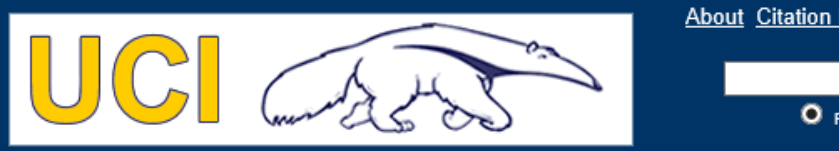

**Machine Learning Repository Center for Machine Learning and Intelligent Systems** 

**Pima Indians Diabetes Data Set** 

Download: Data Folder, Data Set Description

Abstract: From National Institute of Diabetes and Digestive and Kidney Diseases; In Peter Turney)

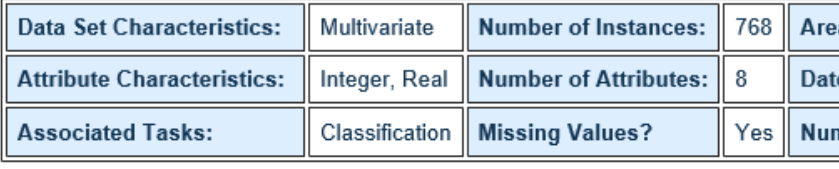

Original Owners: National Institute of Diabetes and Digestive and Kidney Diseases Donor of database: Vincent Sigillito (vgs '@' aplcen.apl.jhu.edu) Research Center, RMI Group Leader **Applied Physics Laboratory** The Johns Hopkins University Johns Hopkins Road Laurel, MD 20707 (301) 953-6231

Goal: Predict / explain the occurrence of diabetes (target variable) from the characteristics of individuals (age, BMI, etc.) (descriptors). The « pima.txt » data file is in the TSV (tab-separated values) text format (first row = attributes name).

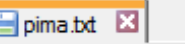

סוסט שבו שנות ה

 $\Box$ 

 $\overline{O}$ 

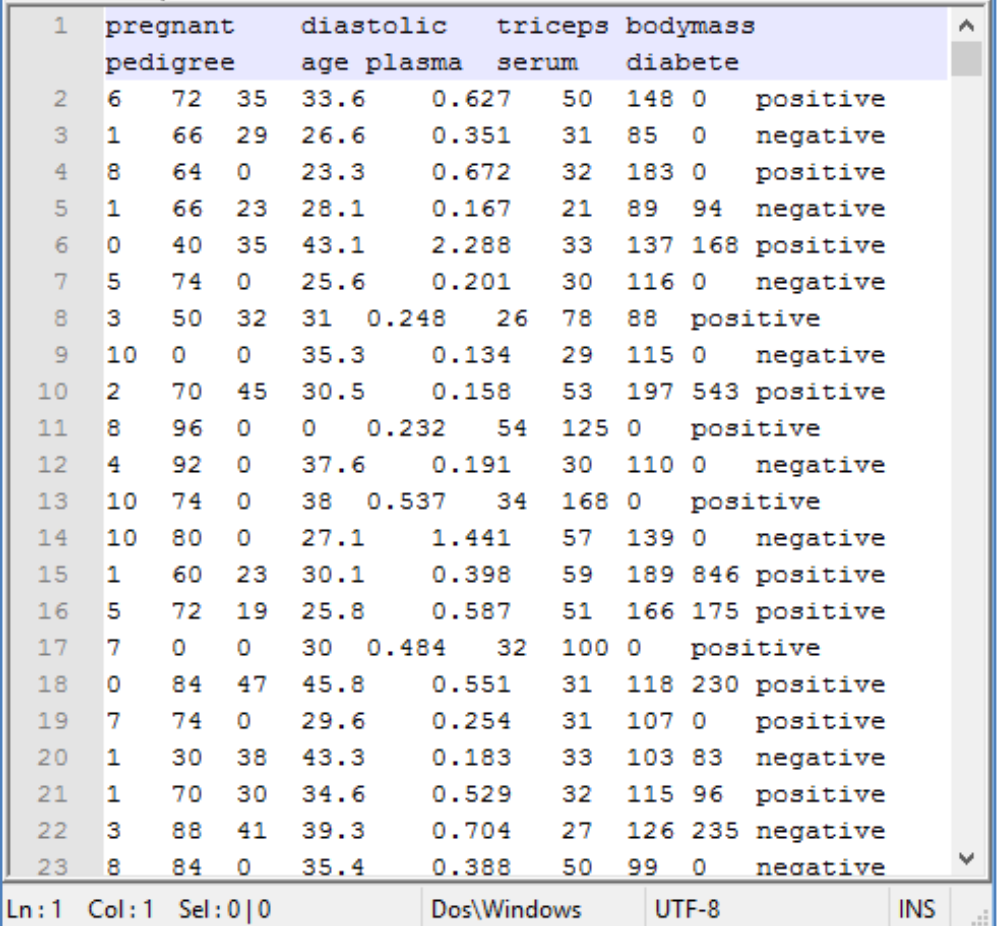

Source:

A typical classification process

# **CLASSIFICATION PROCESS**

### Classification task

- Y : target attribute (diabete)
- X1, X2, … : predictive attributes
- f(.) the underlying concept with  $Y = f(X1, X2, ...)$
- f(.) must be "as accurate as possible" …

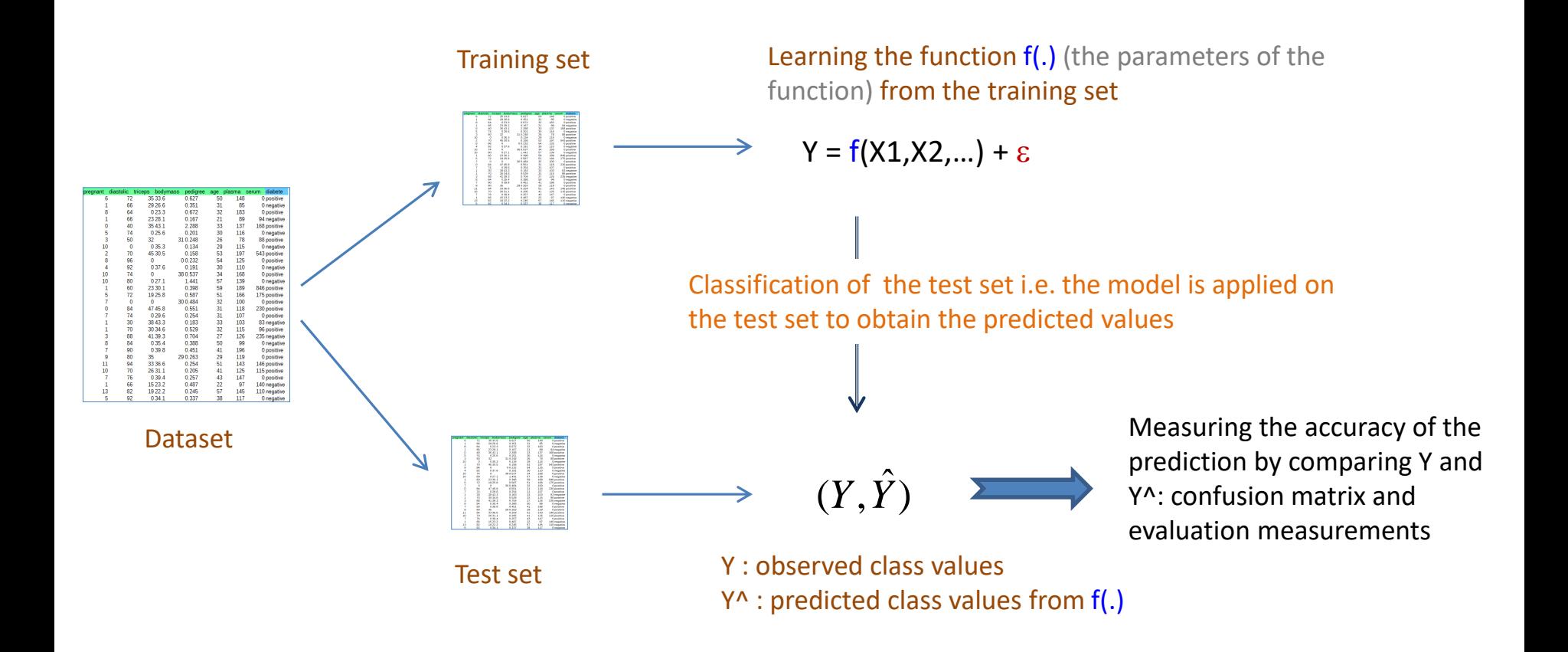

Pandas: Python Data Analysis Library. The package Pandas provides useful tools for handling, among others, flat data file. A R-like "data frame" structure is available.

```
#import the Pandas library
import pandas
pima = pandas.read_table("pima.txt",sep="\t",header=0)
                                                        header = 0, the first row (n°0)correspond to the columns name
```
#number of rows and columns print(pima.shape)  $\#$  (768, 9)

768 rows (instances) and 9 columns (attributes)

### #columns name

print(pima.columns) # Index(['pregnant', 'diastolic', 'triceps', 'bodymass', 'pedigree', 'age','plasma', 'serum', 'diabete'], dtype='object')

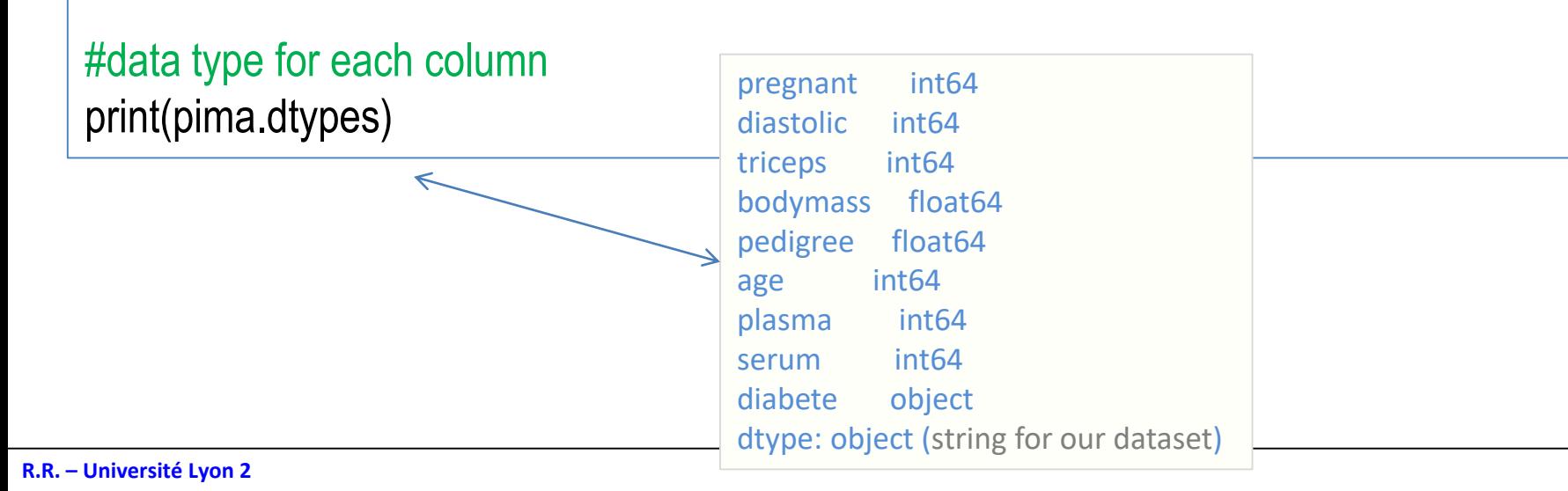

```
#transform the data into a NumPy matrix
data = pima.as_matrix()
```

```
#X matrix for the descriptors (input attributes)
X = data[:, 0.8]
```

```
#y vector for the target attribute
y = data[:, 8]
```
#using the model\_selection module of scikit-learn (sklearn) from sklearn import model\_selection

#test set size = **300 ;** training set size = 768 – test set = **468** X\_app,X\_test,y\_app,y\_test = model\_selection.train\_test\_split(X,y,test\_size = **300**,random\_state=0) print(X\_app.shape,X\_test.shape,y\_app.shape,y\_test.shape)

 $(468,8)$   $(300,8)$   $(468,)$   $(300,)$ 

We use the logistic regression. Many

[supervised learning methods](http://scikit-learn.org/stable/supervised_learning.html) are

available in scikit-learn.

#from the linear\_model module of sklearn #import the LogisticRegression class from sklearn.linear\_model import LogisticRegression

#lr is an object from the LogisticRegression class **lr** = LogisticRegression()

```
#fitting the model to the labelled training set
#X_app: input data, y_app: target attribute (labels)
modele = lr.fit(X_app,y_app)
```
#the outputs are lacking #the coefficients and the intercept print(modele.coef\_,modele.intercept\_) There are not the usual outputs for logistic regression (tests of significance, standard error of the coefficients, etc.)

[[ 8.75111754e-02 -1.59515113e-02 1.70447729e-03 5.18540256e-02 5.34746050e-01 1.24326526e-02 2.40105095e-02 -2.91593120e-04]] [-5.13484535] Note: The logistic regression of scikit-learn is based on other algorithm than the state-of-art ones (e.g. SAS proc logistic or R glm algorithms)

### **Coefficients of SAS Coefficients of scikit-learn**

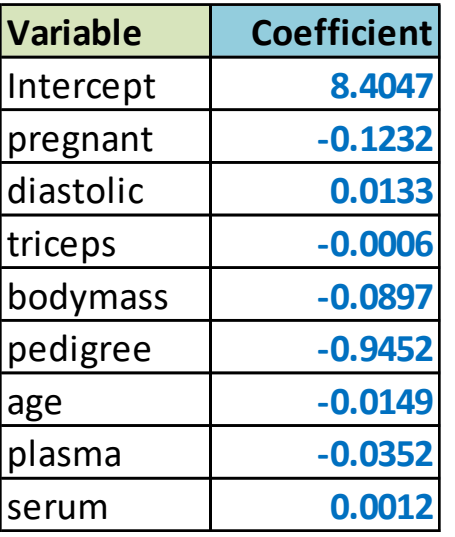

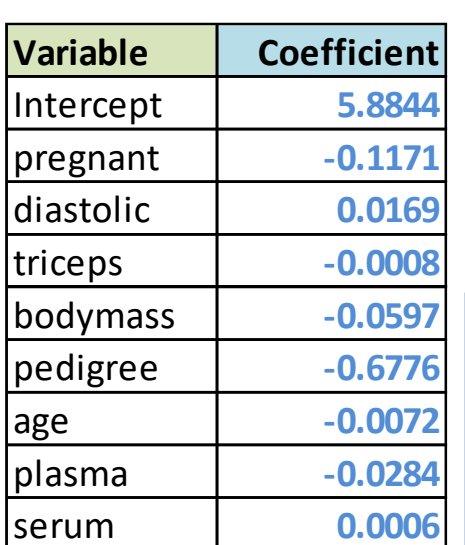

The coefficients are similar but different. It does not mean that the model is less efficient in prediction.

### sklearn.linear model.LogisticRegression

class sklearn.linear model.LogisticRegression(penalty='12', dual=False, tol=0.0001, C=1.0, fit intercept=True, intercept scaling=1, class weight=None, random\_state=None, solver='liblinear', max\_iter=100, multi\_class='ovr', verbose=0) [source]

Logistic Regression (aka logit, MaxEnt) classifier.

In the multiclass case, the training algorithm uses the one-vs-rest (OvR) scheme if the 'multi-class' option is set to 'ovr' and uses the cross-entropy loss, if the 'multi-class' option is set to 'multinomial'. (Currently the 'multinomial' option is supported only by the 'lbfgs' and 'newton-cg' solvers.)

This class implements regularized logistic regression using the liblinear library, newton-cg and lbfgs solvers. It can handle both dense and sparse input. Use C-ordered arrays or CSR matrices containing 64-bit floats for optimal performance; any other input format will be converted (and copied).

The newton-cg and Ibfgs solvers support only L2 regularization with primal formulation. The liblinear solver supports both L1 and L2 regularization, with a dual formulation only for the L2 penalty.

Prediction and evaluation on the test set

```
#prediction on the test sample
y pred = modele.predict(X test)
```
 $#$ <u>[metrics](http://scikit-learn.org/stable/modules/model_evaluation.html)</u> – quantifying the quality of the prediction from sklearn import metrics

```
#confusion matrix
```
#comparison of the observed target values and the prediction Row: observed  $cm =$  metrics.confusion\_matrix(y\_test,y\_pred) print(cm)

```
#accuracy rate
acc = metrics.accuracy_score(y_test,y_pred)
print(acc) \# 0.793 = (184 + 54)/ (184 + 17 + 45 + 54)
```

```
#error rate
```
 $err = 1.0 - acc$ print(err)  $\# 0.206 = 1.0 - 0.793$ 

```
#recall (sensibility)
se = metrics.recall_score(y_test,y_pred,pos_label='positive')
print(se) \# 0.545 = 54 / (45+ 54)
```
### **Confusion matrix**

Column: prediction

17] [[184] 5411 l 45

```
Note: Use the package like a simple 
#a function for computing specificity
                                                       toolbox is one thing, programming in 
def specificity(y,y_hat):
                                                       Python is another. This skill is essential 
  #confusion matrix – a numpy.ndarray object
                                                       if we want to go further.
  mc = metrics.confusion_matrix(y,y_hat)
  #''negative'' is the first row (index 0) of the matrix
  import numpy
  res = mc[0,0]/numpy.sum(mc[0,1])1134171
  #return the specificity
                                                         Confusion matrix =45
                                                                                         54 H
  return res
#
# make the function usable as a scorer object
specificite = metrics.make_scorer(specificity.greater_is_better=True)
#using the new scorer object
#modele is the classifier fitted on the training set (see page 9)
sp = specificite(modele,X_test,y_test)
print(sp) \# 0.915 = 184 / (184 + 17)
```
Measuring performance on small dataset

# **CROSS VALIDATION**

### Cross-validation with scikit-learn

#import the LogisticRegression class from sklearn.linear\_model import LogisticRegression

#instantiate and initialize the object **lr** = LogisticRegression()

*#fit* on the whole dataset  $(X, y)$ modele\_all =  $lr.fit(X,y)$ 

## #print the coefficients and the intercept

print(modele\_all.coef\_,modele\_all.intercept\_)

**Issue: When dealing with a small file, the** subdivision of data into learning and test samples is penalizing. Indeed, we will have less instances to build an effective model, and the estimate of the error will be unreliable because based on too few observations.

Solution: (1) Learning the classifier using the whole dataset. (2) Evaluate the performance of this classifier using the cross-validation mechanism.

**# [[ 1.17056955e-01 -1.69020125e-02 7.53362852e-04 5.96780492e-02 6.77559538e-01 7.21222074e-03 2.83668010e-02 -6.41169185e-04]] [-5.8844014]** # !!! **Of course, the coefficients and the intercept are not the same as the ones estimated on the training set** !!!

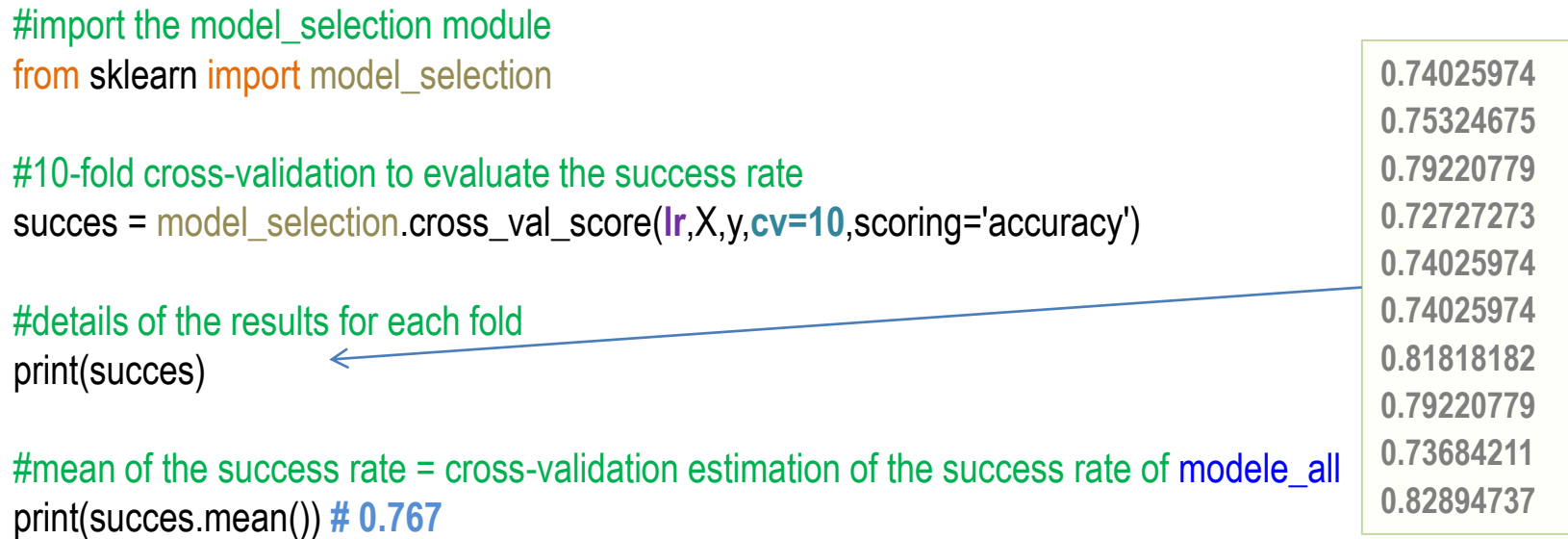

**R.R. – Université Lyon 2**

Gains chart

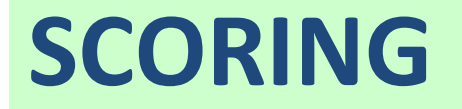

Ex. of direct marketing: identify the likely responders to a mailing [\(1](https://www3.nd.edu/~busiforc/handouts/DataMining/Lift Charts.html))

Goal: contact the fewest people, get the max of purchases

Process: assign a "probability of responding" score to individuals, sort them in a decreasing way (high score = high probability to purchase), estimate the number of purchases for a given target size (number of customer to contact) using the gain chart

Note: The idea can be transposed to other areas (e.g. disease screening)

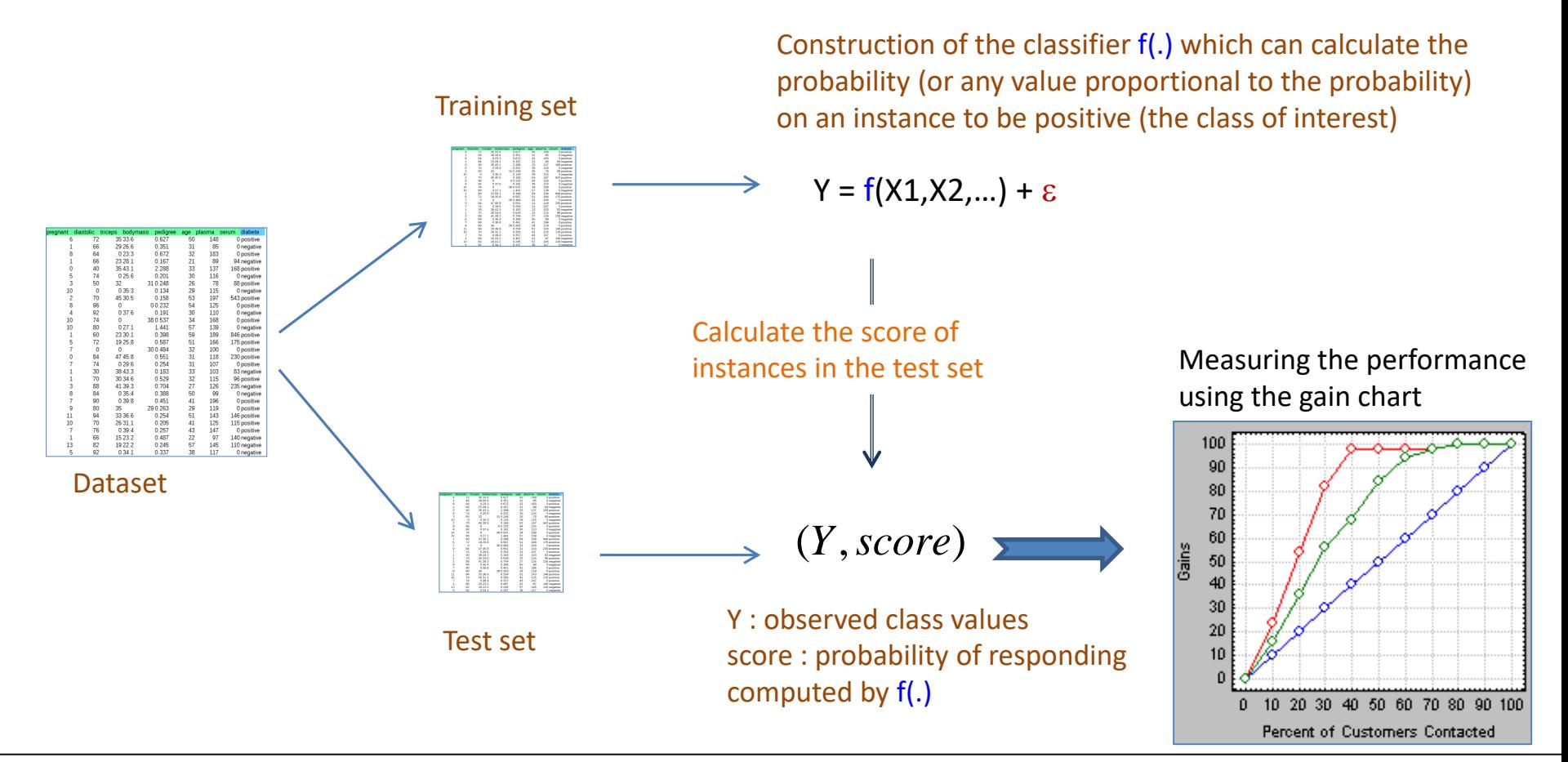

Gains chart (1/3)

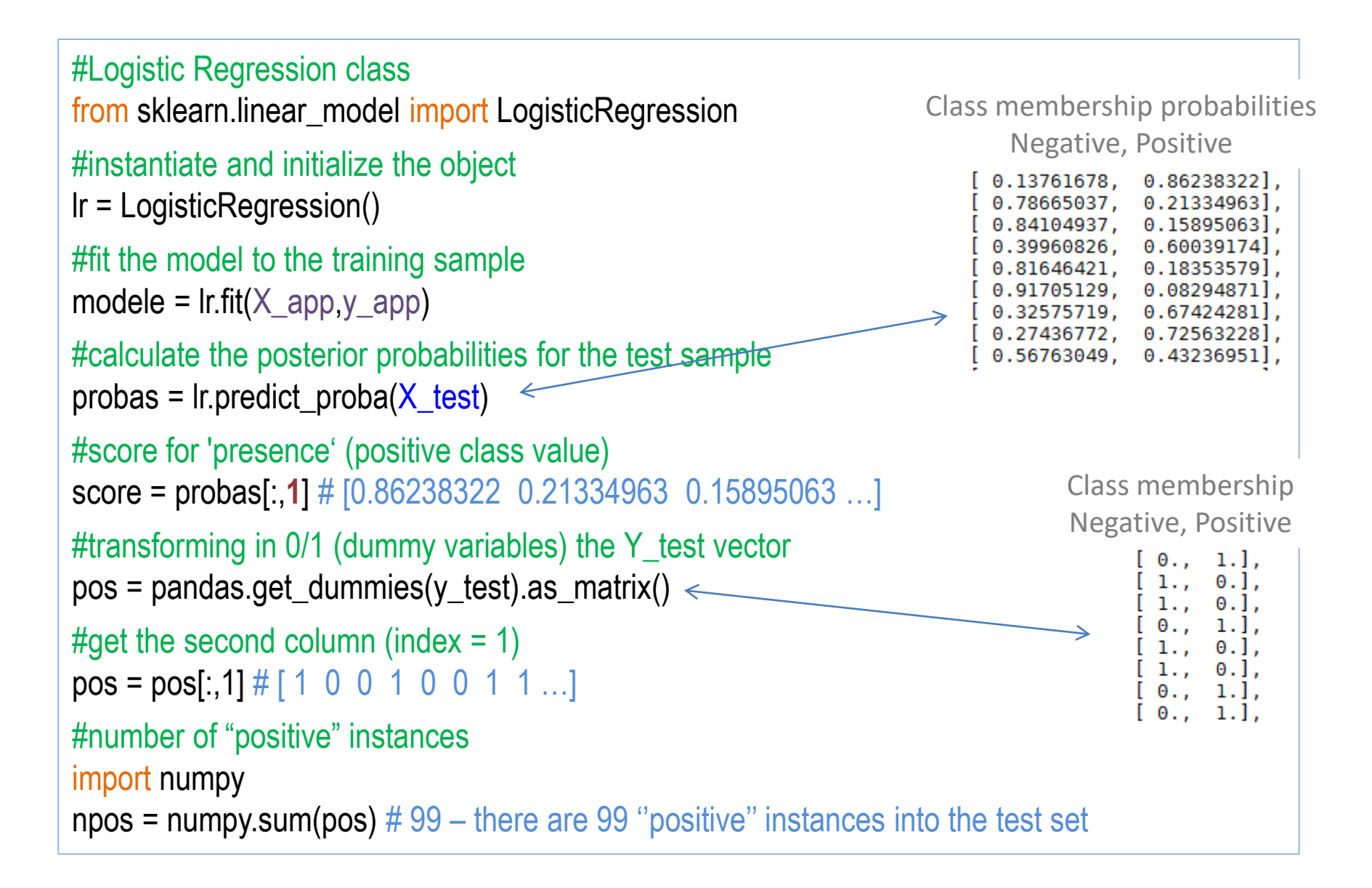

The individual n°55 has the lowest score, then the n°45, … , the individual n°159 has the highest score.

```
#indices that would sort according to the score
index = numpy.argsort(score) # [55 45 265 261 ... 11 255 159]
#invert the indices, first the instances with the highest score
index = index[:-1] # [ 159 255 11 ... 261 265 45 55 ]#sort the class membership according to the indices
sort_pos = pos[index] \# [ 1 1 1 1 1 0 1 1 …]
#cumulated sum
cpos = numpy.cumsum(sort_pos) # [ 1 2 3 4 5 5 6 7 ... 99]#recall column
rappel = cpos/npos # [ 1/99 2/99 3/99 4/99 5/99 5/99 6/99 7/99 … 99/99]
#nb. of instances into the test set
n = y_{\text{test}}, \text{shape}[0] \# 300, il y a 300 ind. dans l'éch. test
#target size
taille = numpy.arange(start=1,stop=301,step=1) \# [1 2 3 4 5 ... 300]
#target size in percentage
taille = taille / n # [ 1/300 2/300 3/300 … 300/300 ]
                                                           The "scores" computed by the model 
                                                           seem quite good. There are a majority of 
                                                           positive instances for the highest scores.
```
### Gains chart (3/3)

#graphical representation with matplotlib import matplotlib.pyplot as plt

# #title and axis labels plt.title('Courbe de gain') plt.xlabel('Taille de cible') plt.ylabel('Rappel')

#limits in horizontal and vertical axes plt.xlim $(0,1)$ plt.ylim $(0,1)$ 

#tricks to represent the diagonal plt.scatter(taille,taille,marker='.',color='blue')

#gains curve

plt.scatter(taille,rappel,marker='.',color='red')

#show the chart plt.show()

The x-coordinate of the chart shows the percentage of the cumulative number of sorted data records according to the decreasing score value. The ycoordinate shows the percentage of the number of records that actually contain the selected target field value for the appropriate amount of records on the x-coordinate (see [Gains chart\)](http://www-01.ibm.com/support/knowledgecenter/SSEPGG_9.5.0/com.ibm.im.visual.doc/c_gains_chart_class.html).

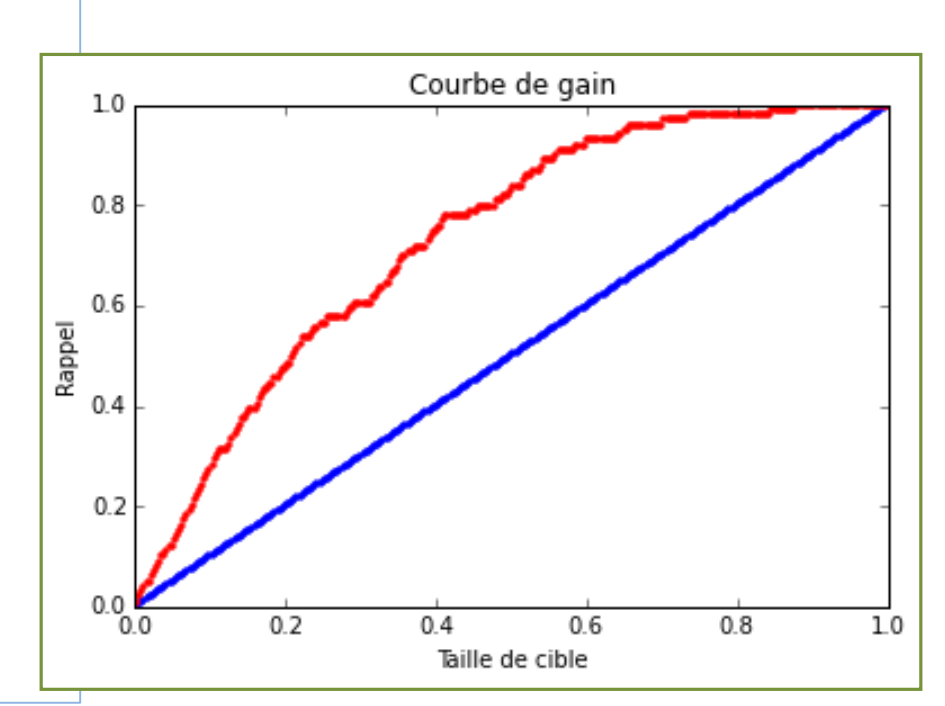

Searching for estimator parameters

# **GRID SEARCH**

#support vector machine from sklearn import svm

```
#by default: RBF kernel and C = 1.0mvs = svm.SVC()
```
#fit the model to the training sample modele2 =  $mvs.$  fit( $X$ \_app, $y$ \_app)

```
#prediction on the test set
y_pred2 = modele2.predict(X_test)
```
#confusion matrix print(metrics.confusion\_matrix(y\_test,y\_pred2))

#success rate on the test set print(metrics.accuracy\_score(y\_test,y\_pred2)) # 0.67

Issue: Many machine learning algorithms are dependent to parameters that are not always obvious to determine to obtain the best performance on our dataset. E.g. [SVM.](http://scikit-learn.org/stable/modules/svm.html)

class sklearn.svm.SVC(C=1.0, kemel='rbf', degree=3, gamma=0.0, coef0=0.0, shrinking=True, probability=False, tol=0.001, cache\_size=200, class\_weight=None, verbose=False, max\_iter=-1, random\_state=None)

> The method is not better than the default classifier (systematically predict the majority class value "negative"). Confusion matrix:

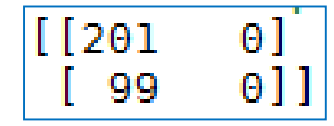

The (SVM) method is unsuitable or the settings are not appropriate?

### Grid search for searching the best parameters

#import the class from sklearn import model\_selection

#combination of parameters to evaluate  $parameters = [{C':} [0.1, 1, 10]$ , 'kernel': $['rbf', 'linear']$ 

#cross-validation for 3 x 2 = 6 combinations #accuracy rate is the performance measurement used #mvs is the object form the svm.SVC class (cf. previous page)

 $\mathbf{1}$ 

grid = model\_selection.**GridSearchCV**(estimator=mvs,param\_grid=parametres,scoring='accuracy')

```
# launch searching - the calculations can be long
grille = grid.fit(X_app,y_app)
```
### #result for each combination

print(pandas.DataFrame.from\_dict(grille.cv\_results\_).loc[:,["params","mean\_test\_score"]]) -

```
# the best combination of C and kernel for our dataset 
print(grille.best_params_) \# {'C' : 10, 'kernel' : 'linear'}
```
# the performance of the best combination (success rate measured in cross-validation) print(grille.best\_score\_) # 0.7564

```
#prediction with this best model i.e. {C': 10, 'kernel': 'linear'}y pred3 = grille.predict(X_test)
```
### #success rate on the test set

print(metrics.accuracy score(y test,y pred3))  $\#$  0.7833, the performance is similar to the one of logistic regression

**R.R. – Université Lyon 2**

We indicate the parameters to vary, scikit-learn combines them and measures performance in crossvalidation for each combination.

 $\{C: 0.1, 'kernel': 'rbf'\}$ 

{'C': 1, 'kernel': 'linear'}

 ${C': 10, 'kernel': 'linear'}$ 

 ${C: 1, 'kernel': 'rbf'}$ 

 ${C: 10, 'kernel': 'rbf'}$ 

{'C': 0.1, 'kernel': 'linear'}

params

mean test score

0.638889

0.752137

0.638889

0.747863

0.638889

0.756410

Selecting the most relevant features in a model

# **FEATURE SELECTION**

### Attribute selection (1/2)

Initial features (predictive attributes): pregnant, diastolic, triceps, bodymass, pedigree, age, plasma, serum.

#import the LogisticRegression class from sklearn.linear\_model import LogisticRegression

#instantiate an object **lr** = LogisticRegression()

### #function for feature selection.

from sklearn.feature\_selection import RFE selecteur = RFE(estimator=**lr**)

```
#launch the selection process
sol = selecteur.fit(X app, y app)
```
order to obtain a simpler model, for a better interpretation, a shorter training time, and an enhanced generalization performance ([1](https://en.wikipedia.org/wiki/Feature_selection)). Approach: The [RFE](http://scikit-learn.org/stable/modules/generated/sklearn.feature_selection.RFE.html) (recursive feature elimination) approach selects the features by recursively considering smaller and smaller sets of features. For the linear model, it is based on the value of the coefficients (the lowest one in absolute value is removed). The process continues until we reach the desired number of features. The variables must scaled (standardized or normalized) if we want to compare the coefficients.

Goal: detecting the subset of relevant features in

#number of selected attributes print(sol.n\_features\_)  $\#$  4  $\rightarrow$  4 = 8 / 2 variables sélectionnées

#list of selected features print(sol.support\_) # [True False False True True False True False ] Selected attributes: pregnant, bodymass, pedigree, plasma.

```
# order of deletion
print(sol.ranking_) # [1 2 4 1 1 3 1 5]
```
**Serum** was removed first, then **triceps**, then **age**, then **diastolic**. The remaining variables are indexed **1**.

```
# matrix for the selected attributes - training set
# we use the boolean vector sol.support_
X new app = X app[:,sol.support ]
print(X_new_app.shape) # (468, 4) \rightarrow 4 variables restantes
# fit the model on the selected attributes
modele<sub>_sel</sub> = lr.fit(X_new_app,y_app)# matrix for the selected attributes – test set
X new test = X test[:,sol.support ]
print(X_new_test.shape) \# (300, 4)
# prediction on the test set
y pred sel = modele sel.predict(X new test)
# success rate
```
print(metrics.accuracy\_score(y\_test,y\_pred\_sel)) # 0.787

The resulting classifier is as good as (almost, 0793) the original model, but with half the number of attributes.

Course materials (in French) [http://eric.univ-lyon2.fr/~ricco/cours/cours\\_programmation\\_python.html](http://eric.univ-lyon2.fr/~ricco/cours/cours_programmation_python.html)

Python website Welcome to Python - <https://www.python.org/> Python **3.4.3** documentation - <https://docs.python.org/3/index.html>

Scikit-learn [Machine Learning in Python](http://scikit-learn.org/stable/)

POLLS (KDnuggets) **Data Mining / Analytics Tools Used** Python, 4<sup>th</sup> in [2015](http://www.kdnuggets.com/polls/2015/analytics-data-mining-data-science-software-used.html) **Primary programming language for Analytics, Data Mining, Data Science tasks** Python,  $2<sup>nd</sup>$  in [2015](http://www.kdnuggets.com/polls/2015/r-vs-python.html) (next R)